# **PRO-3b** *Page| 1 of 3*

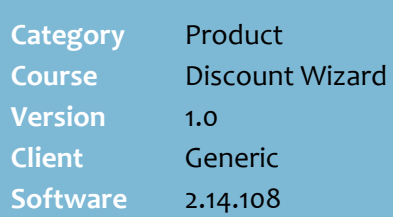

#### **Hints and Tips**

- $\checkmark$  Contact SUREfire retail support if you can't see the **Item Group Maint.exe**.
- $\checkmark$  An Item Group is a group of products that you want to use as a target or criterion in a discount that you create in the Discount Wizard.
- $\checkmark$  Examples of item groups are indicated by bold text:
	- 20% off all **Blackmore's vitamins.**
	- Any 2 **Berri Casks 5 L** for \$25**.**

#### **Use an Item Group when**:

- you want to discount a 'basket' of specific products
- you want to make the discount conditional on buying from a specific group of products
- there are multiple EANs for a product (if you only add one EAN, the customer won't get the discount if they pick the different packaging)
- <span id="page-0-0"></span> the customer doesn't necessarily have to buy every item in the group to get the discount *(as they'd have to if you added each product/category as individual targets or criteria.)*
- **Be careful if EANs change or are new lines are added** that relate to the products in the item group (e.g. a new flavour). POS only considers the EANs that were saved in the group.
	- It may be more suitable to use a **sub-range** instead of an item group. Be aware that if a product in the sub-range has different units per pack against it, they'll all contribute to or receive the discount.

# **Item Group Maintenance Utility**

Use the Item Group Maintenance utility as an alternative to managing item groups in the Discount Wizard. It allows you to:

- create item groups more accurately and quickly, outside of a discount
- identify what discounts an item group is linked to.

## **Procedure to Create a New Item Group**

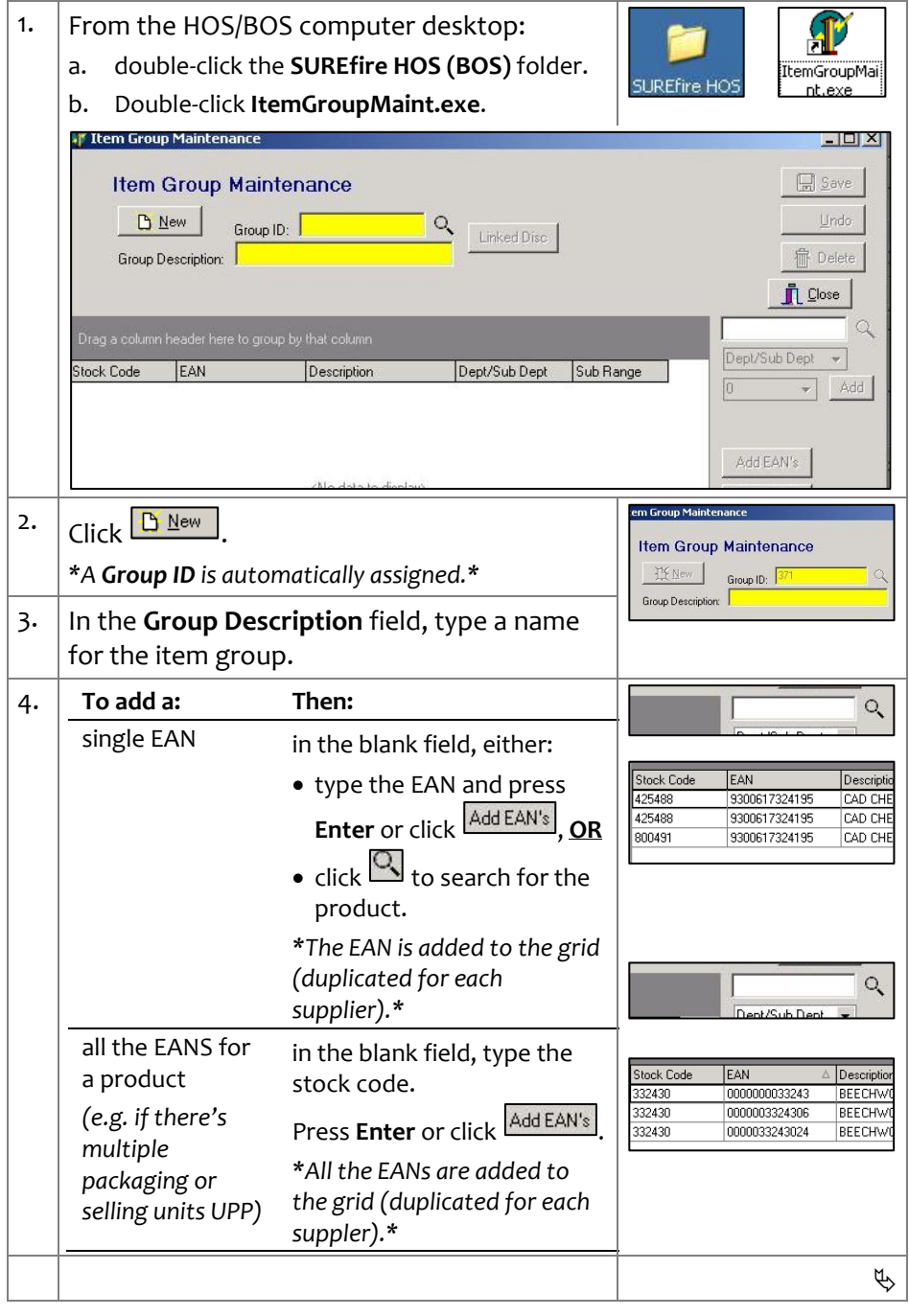

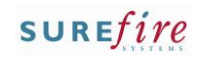

**PRO-3b** Page| 2 of 3 5. **To add: then:** 

## **Hints and Tips**

- $\checkmark$  An item group can consist of a combination of individual products, departments, and/or sub-ranges.
	- If you add a department hierarchy, its application is at EAN level.

<span id="page-1-0"></span>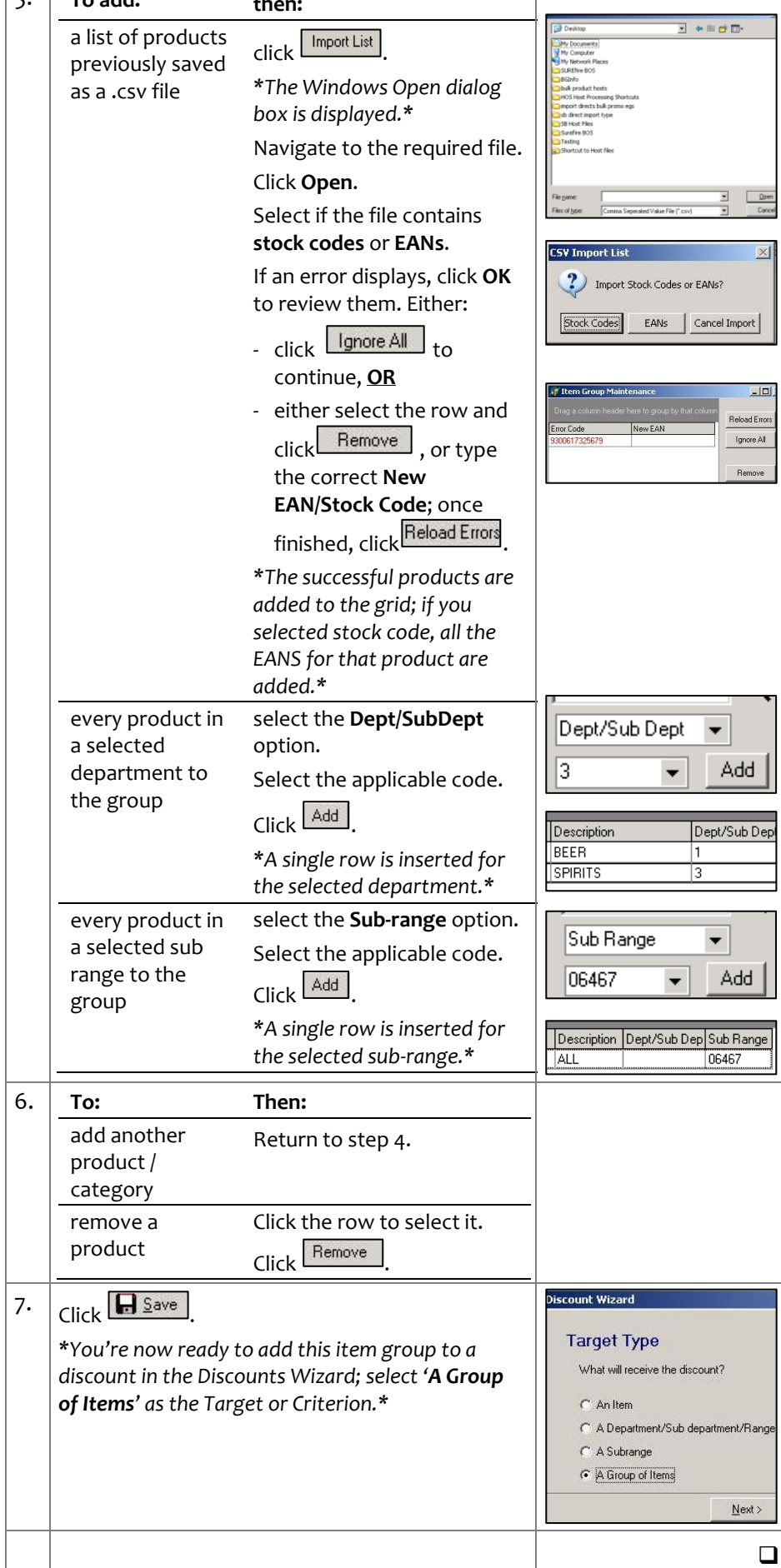

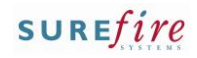

**PRO-3b** *Page| 3 of 3*

### **Hints and Tips**

- $\checkmark$  You can edit any group, even groups that were originally created in Discounts Wizard.
- **BE CAREFUL about edit an existing item group**, as it may be used in another discount; any changes that you make to the group will also change the other discount/s.
- **CAUTION about deleting an item group:**
	- Use the Linked Disc function to check if there are any old or active discounts using a group before you delete it.
	- The system won't stop you from deleting a group used in a discount, which means the discount won't work anymore.

# **Procedure to Edit an Existing Item Group**

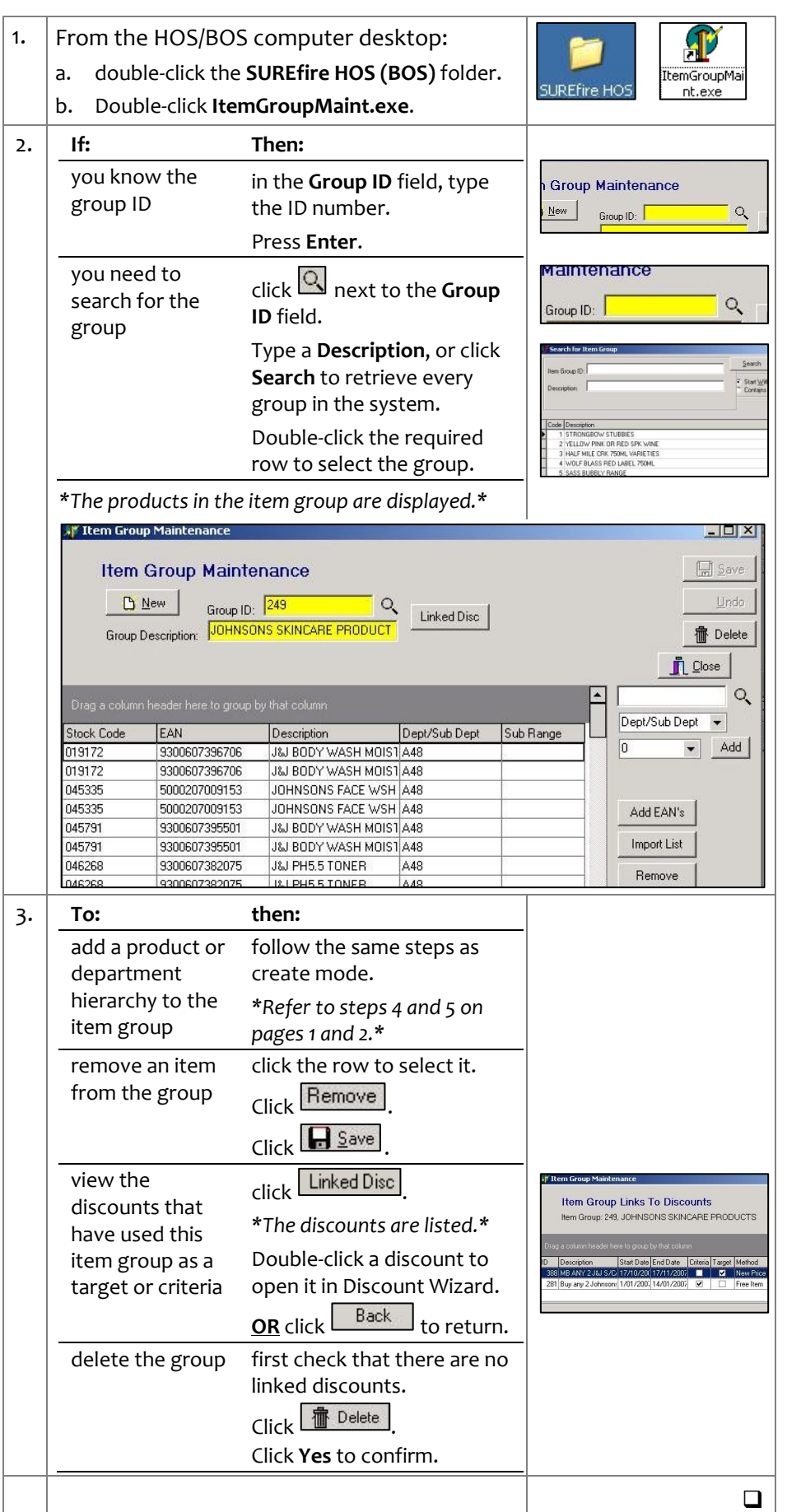